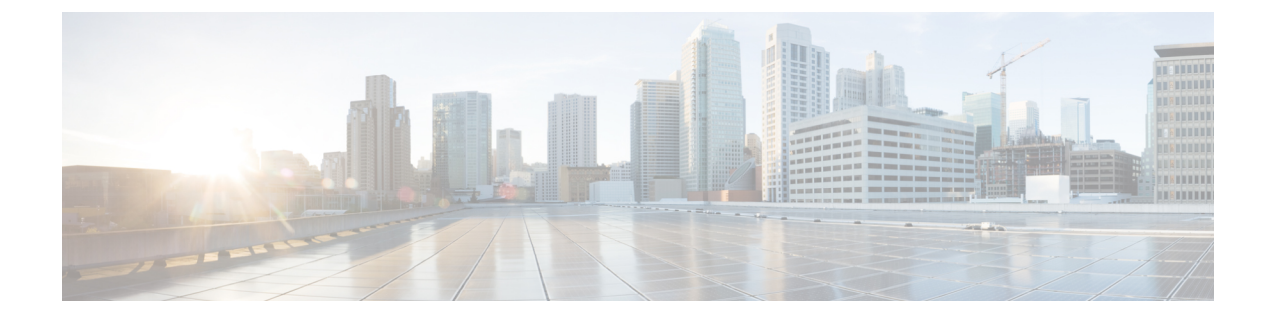

# 着信転送とスクリーニングの設定の変更

- [コール転送ルール](#page-0-0) (1 ページ)
- [着信転送の設定の変更](#page-1-0) (2 ページ)
- [通話保留の設定の変更](#page-2-0) (3 ページ)
- [通話のスクリーニングの設定の変更](#page-3-0) (4 ページ)
- [発信者のメッセージ設定の変更](#page-4-0) (5 ページ)

### <span id="page-0-0"></span>コール転送ルール

着信転送ルールは、直接ダイヤルしていない発信者(たとえば、ディレクトリを使用した発 信)からの間接コールを Cisco Unity Connection でどのように処理するかを制御するルールで す。直接コール(個人の電話番号をダイヤルして外部の発信者や他のユーザが電話をかけた場 合)に対しては、Connection の転送ルールは適用されません。

間接コールに応答することも、間接コールをすぐにボイスメールにルーティングすることもで きます。

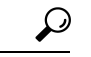

自分の内線への直接コールに着信転送を設定するには、Connectionの管理者に問い合わせてく ださい。卓上電話機や社内で使用されている電話システムでも、直通電話の処理に使用可能な 転送機能を提供している場合があります。 ヒント

次に、3 つの基本転送ルールとそのしくみについて説明します。Connection では、使用可能に した基本転送ルールが適切な状況において適用されます。ただし、一部の転送ルールは他の転 送ルールより優先されます。

標準転送ルール

この基本転送ルールは、Cisco Unity Connection 管理者が指定した会社の営業時間内、または他 の転送ルールがすべて使用不能な状況において適用されます。設計上、標準転送ルールは無効 にすることができません。

オプション転送ルール

特定の期間内だけその他の転送ルールを無効にする場合は、この基本転送ルールを有効にしま す。たとえば、オフィスを不在にしている間にすべてのコールを直接ボイスメールにルーティ ングする場合や一時的に別の場所で作業をしているときにコールを別の内線番号に転送する場 合です。オプション転送ルールは、有効になっている限り、他の転送ルールより優先されま す。

時間外転送ルール

Connectionの管理者が指定した会社の営業時間外に、異なる転送処理が実行されるようにする 場合は、この基本転送ルールを有効にします(たとえば、非勤務時間中はすべてのコールを直 接ボイスメールにルーティングする場合です)。非営業時間中は、有効にされた時間外転送 ルールが標準転送ルールよりも優先されます。

#### <span id="page-1-0"></span>着信転送の設定の変更

着信転送の設定によって、間接コールを自分の内線に転送するか、指定した別の内線または電 話番号に転送するかを選択できます。あるいは、そのままボイスメールに転送できます。ボイ スメールに転送すると、電話は鳴りません。電話をボイスメールに転送しておくと、発信者は 電話の応答を待つ必要がなくなり、グリーティングがすぐに再生されます。

- ステップ1 Messaging Assistant で、[設定 (Preferences) 1メニューの[着信転送とスクリーニング (Transfer and Screening) ] を選択します。
- ステップ **2** [転送ルール(Transfer Rule)] テーブルで、設定を変更する基本転送ルールを選択します。
- ステップ **3** [この基本ルールがアクティブな場合(When This Basic Rule Is Active)] フィールドがページの上部に表示 された場合は、適切なオプションを選択します。

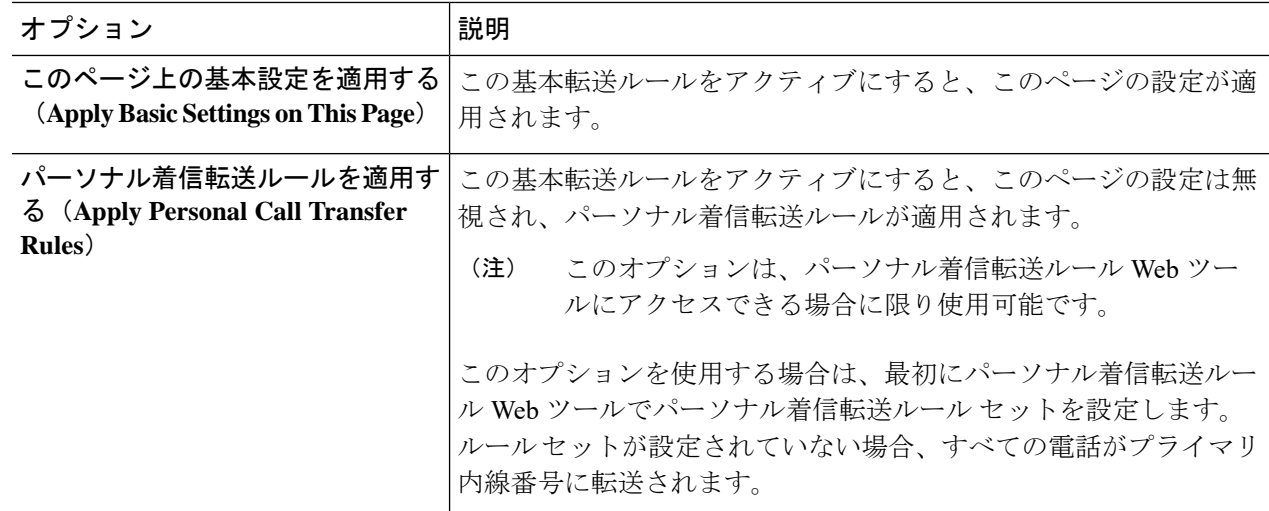

- ステップ **4** [ステータス(Status)]フィールドで、ルールを無効にするか、有効にするか、終了日時設定とともに有効 にするかのいずれかを選択します。標準転送ルールは使用不能にすることができません。
- ステップ **5** [転送先(Transfer Calls To)] フィールドで、電話の転送先を選択します。

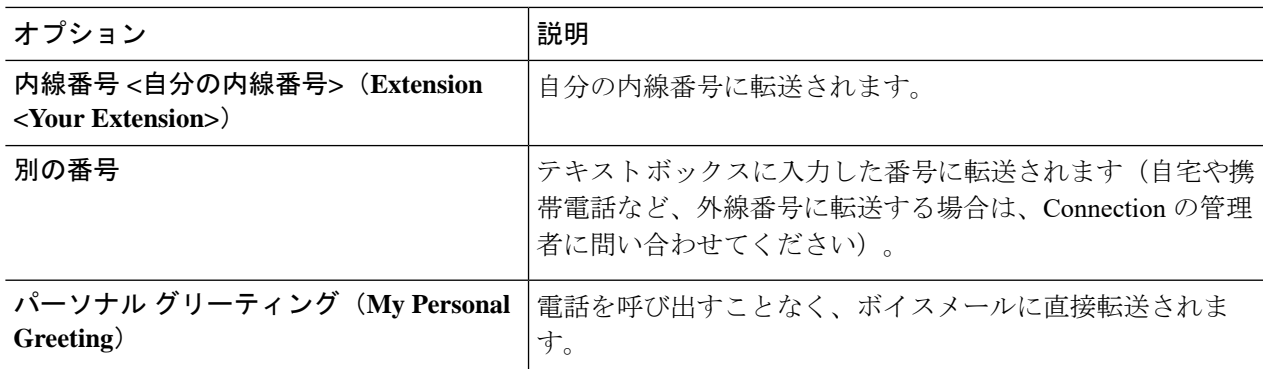

Connection が自分の内線番号またはボイスメールに転送するように指定済みの場合でも、テキス トボックスで転送先の番号を編集できるので便利です。テキストボックスの横にあるオプション ボタンを選択した場合に限り、Connection はテキスト ボックス内の番号に転送します。 ヒント

<span id="page-2-0"></span>ステップ **6** [保存(Save)] を選択します。

#### 通話保留の設定の変更

間接コールに内線で応答するように基本転送ルールが設定されている場合は、その内線が話し 中のときに Cisco Unity Connection で電話を処理する方法を指定できます。

- ステップ1 Messaging Assistant で、[設定(Preferences)]メニューの[着信転送とスクリーニング(Transfer and Screening)] を選択します。
- ステップ **2** [転送ルール(Transfer Rule)] テーブルで、設定を変更する基本転送ルールを選択します。
- ステップ **3** [コールの転送先(Transfer Calls To)] フィールドで、[内線番号 <自分の内線番号>(Extension <Your Extension>) 1を選択します。
- ステップ **4** 自分の内線が話し中のときの Connection の電話の処理方法を、[内線が通話中の場合(If My Extension Is Busy)] リストで選択します。

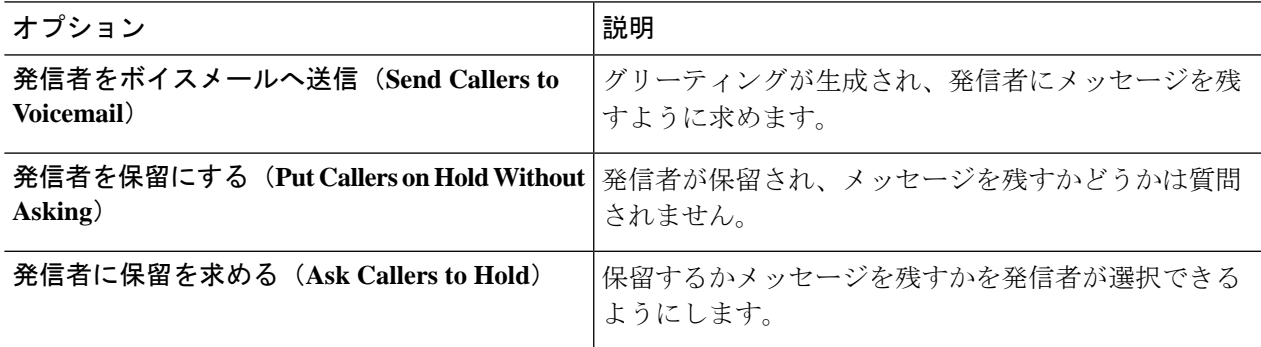

ステップ5 [保存 (Save) ] を選択します。

### <span id="page-3-0"></span>通話のスクリーニングの設定の変更

Cisco Unity Connection で間接コールをスクリーニングするように選択できます。Connection は、発信者の名前を尋ね、その名前を再生してから通話を接続することができます。また、通 話の接続時に通知したり、電話に出るかまたはボイスメールに転送して発信者にメッセージを 残してもらうかを選択することもできます。

- ステップ1 Messaging Assistant で、[設定 (Preferences) 1メニューの[着信転送とスクリーニング (Transfer and Screening) ] を選択します。
- ステップ **2** [転送ルール(Transfer Rule)] テーブルで、設定を変更する基本転送ルールを選択します。
- ステップ **3** [着信をスクリーニングする(Screen Calls)] セクションで、1 つまたは複数のチェックボックスをオンに して、スクリーニング オプションを設定します。

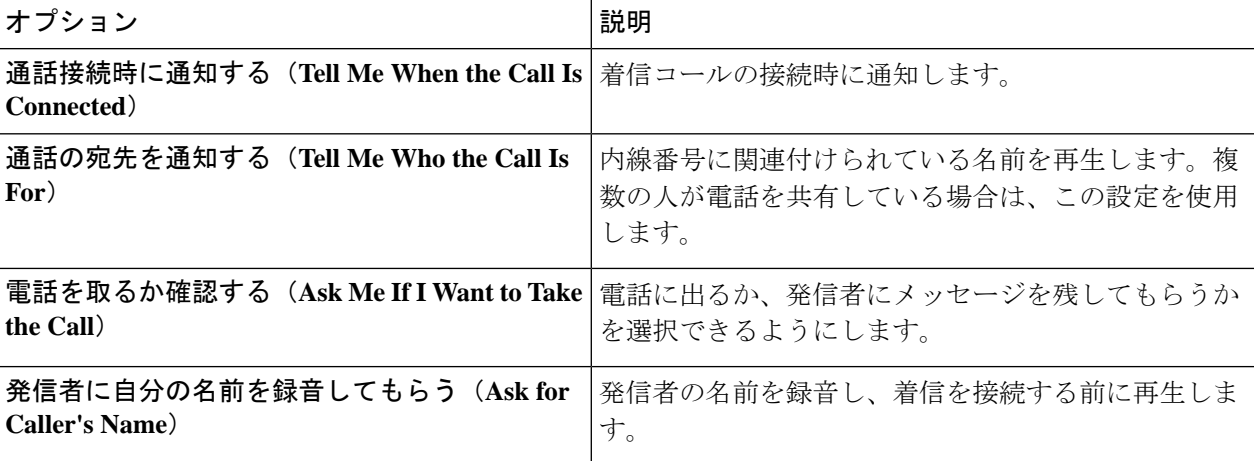

以下の点に注意してください。

- 電話を共有している誰かに対する着信を拒否する場合、[誰にかかってきたかを知らせる('~さんへの 電話です')
(Tell Me Who the Call Is For) ] チェックボックスと [電話に出るかどうかを選択できる (Ask Me If I Want to Take the Call)] チェックボックスの両方をオンにします。
- 発信者の身元に基づいて電話に出るか拒否するかを選択するには、[電話に出るかどうかを選択できる (Ask Me If I Want to Take the Call)] チェックボックスと [スクリーニングする(発信者に自分の名前 を録音してもらう)(Ask For Caller's Name)] チェックボックスの両方をオンにします。

電話に出る場合、Connection によって着信が接続されます。電話に出ない場合は、Connection によってボ イスメールに転送されます。

ステップ **4** [保存(Save)] を選択します。

## <span id="page-4-0"></span>発信者のメッセージ設定の変更

発信者のメッセージ設定では、発信者がメッセージを残すときに行える操作を選択できます。

- ステップ1 Messaging Assistant で、[設定 (Preferences) ]メニューの[着信転送とスクリーニング (Transfer and Screening) ] を選択します。
- ステップ2 必要に応じて、次のいずれか、または両方のオプションのチェックボックスをオンまたはオフにします。

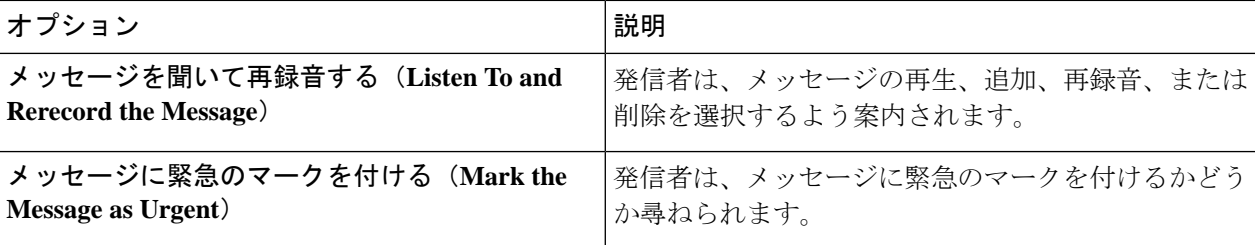

ステップ3 [保存 (Save) ] を選択します。

I